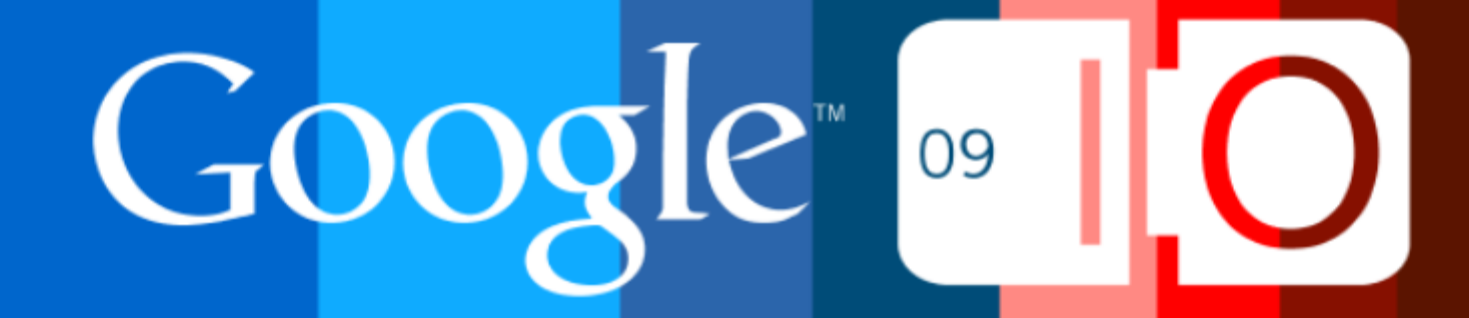

# **Dissecting a Google Chrome Extension**

Aaron Boodman May 2009

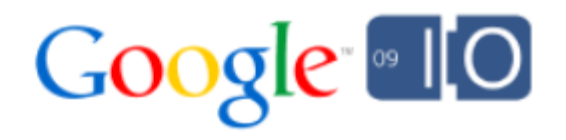

# Administrativa

- Introductions
- Caveats
- Agenda

#### o Three cool things about Google Chrome **Extensions**

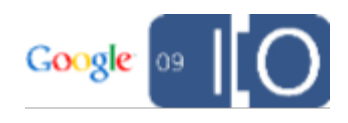

### But First: Why Extensions?

Seriously, *Why* ?

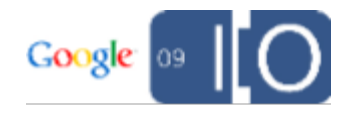

### But First: Why Extensions?

- Seriously, *Why* ?
- You made us

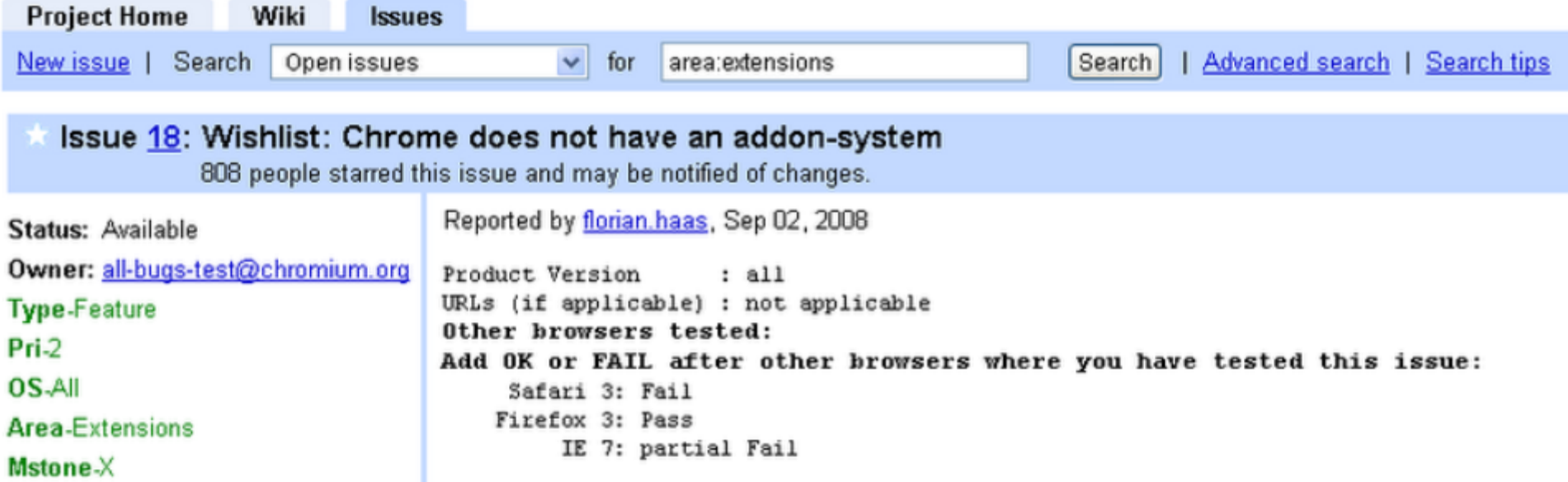

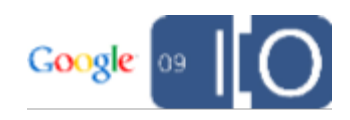

# But First: Why Extensions?

- Seriously, *Why* ?
- You made us

### Some other good reasons:

- Keep Chrome minimal
- A customized browser for every user
- Prototype new feature ideas

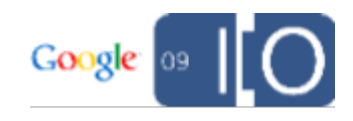

# CT1: Extensions are Web Pages

### HTML, CSS, and JavaScript

- Extensions are packages (zip files) containing HTML, CSS, and JavaScript
- Each piece of UI in an extension is a fullyfunctioning webpage
- Writing extensions is just like writing web pages. Use the same debugging tools, the same JavaScript libraries, and the same techniques.
- There's an easy, iterative development cycle
- **.** Try it! Google: [chrome extensions howto](http://www.google.com/search?q=chrome extensions howto)

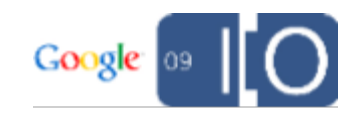

# We make them look good

```
<div id='button' class='toolstrip-button'>
  <img src='icon.png'>
  <span>Subscribe</span>
\langlediv>
```
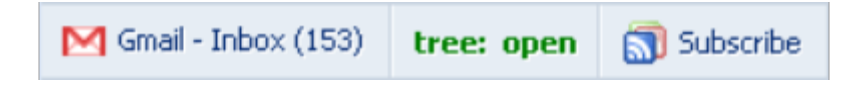

- But you can use all your CSS tricks, if you want
- ... Or pick up some new tricks for webkit-specific CSS extensions.

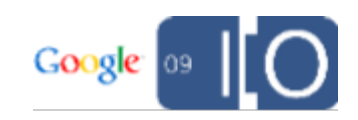

# Cross-origin XMLHttpRequest

```
var req = new XMLHttpRequest();
req.open("GET", "http://www.google.com/reader/api/0/...", 
      true);
req.onreadystatechange = function() {
  ...
};
req.send(false);
```
- Shared cookie jar with web content
- Extensions declare the origins they want access to in the manifest

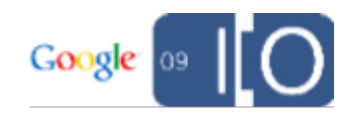

# **HTML5 Local Storage**

localStorage.setItem("foo", "bar"); console.log(localStorage.getItem("foo"));

- Reuse standard APIs, no separate settings API
- More coming all the time...

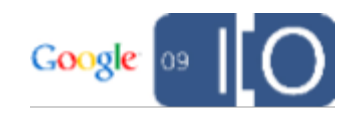

### Browser APIs: Approach

- Narrow
- Webby

```
chrome.bookmarks.create({
  title: "Lovely green",
  url: "javascript:void(document.body.bgColor='green')"
});
```
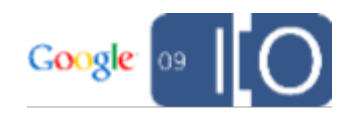

### Browser APIs: Which?

- Tabs and windows
- Bookmarks
- Downloads
- etc... (exact list TBD)

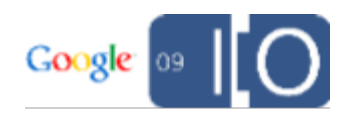

# CT2: Extension Process Model

### Chrome: A Multiprocess Browser

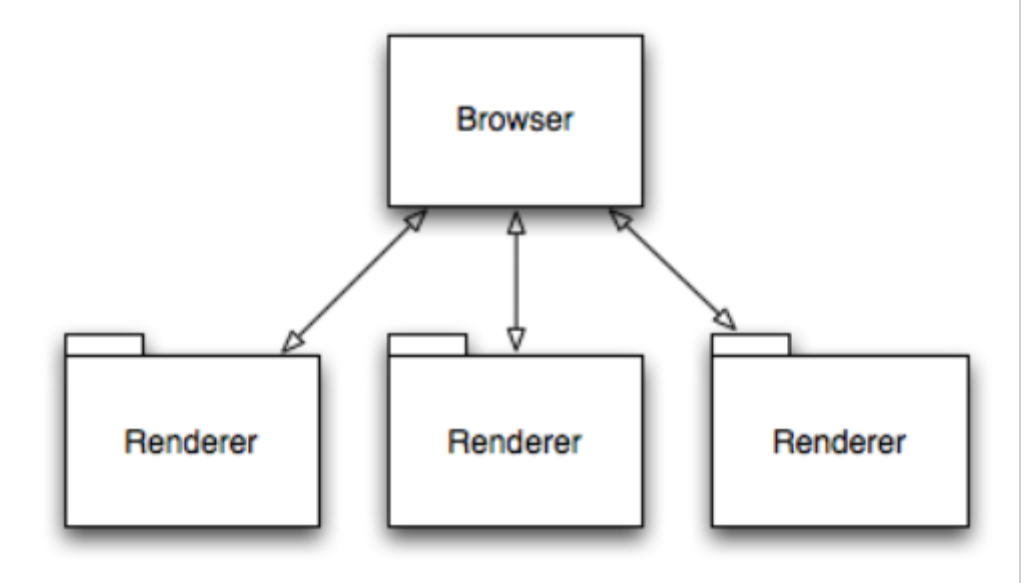

- One process for each tab and plugin
- Web pages and plugins can't crash browser
- Exploits in tabs are contained
- Better resource sharing

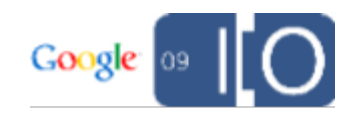

### Extensions have their own processes, too.

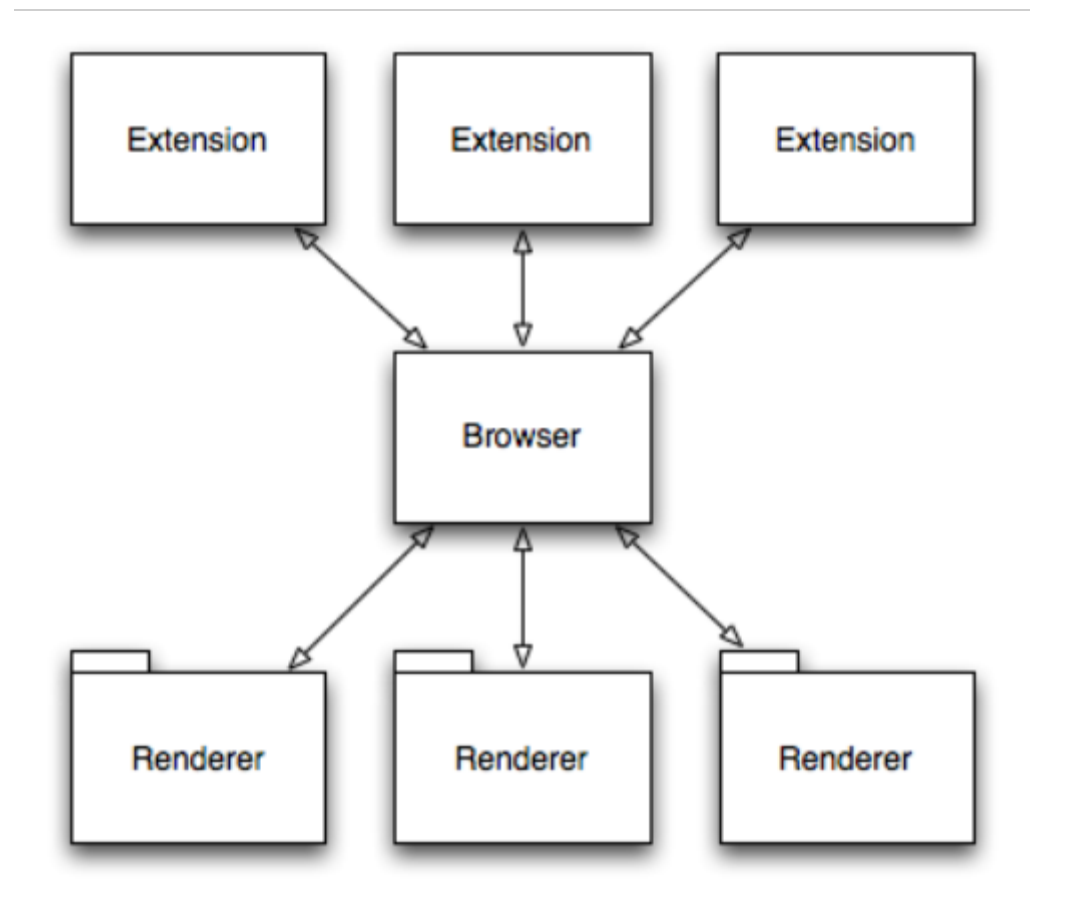

- One process for each extension
- Extensions can't crash browser
- Exploits are contained
- Better resource sharing

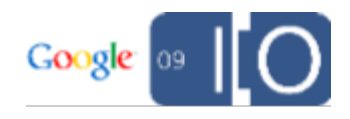

### Extensions are *multiple* web pages

- Each toolstrip, sidebar, etc. is a web page.
- Each browser window gets its own set of widgets.

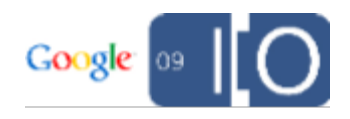

### Extensions pages can communicate

- They're all in the same process, on the same thread.
- Communication is similar to inter-frame communication, or talking to a popup window.
- Direct function calls.

```
var total = 0;
chrome.extension.getToolstrips().forEach(function(toolstrip) {
  total += toolstrip.someFunction("foobar");
});
console.log("total is: " + total);
```
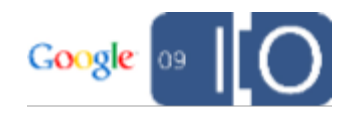

## The background page ties it all together

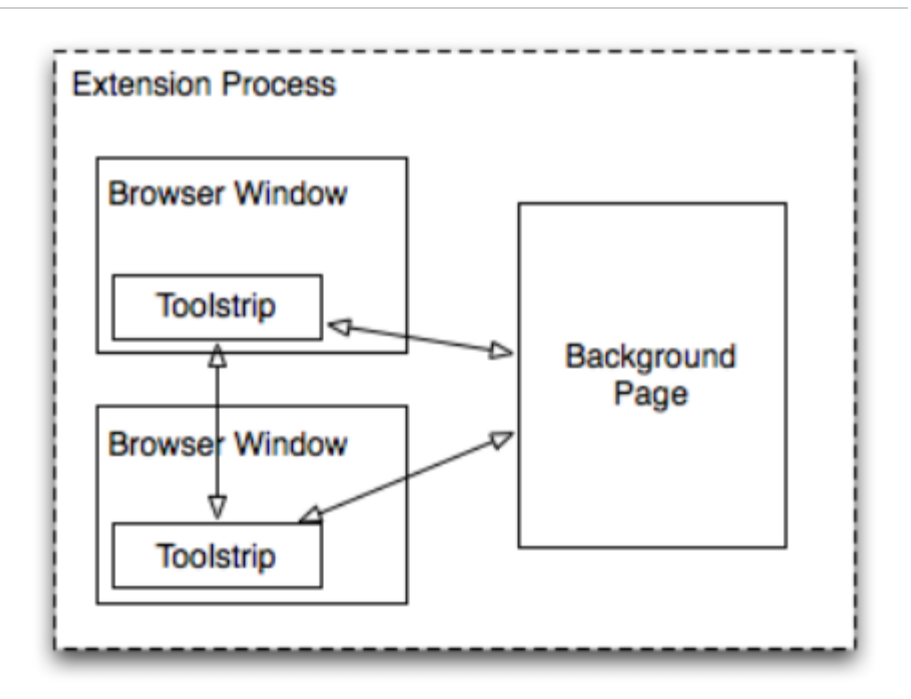

- A single persistent context independent of windows.
- Majority of "application code" goes in background page, toolstrips and sidebars more like dumb views.

button.onclick = function() { div.innerHTML = **chrome.getBackgroundPage()**.doSomethingHard(); }

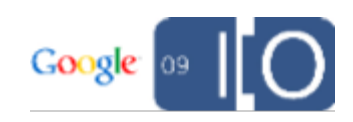

# AJAX-Style, Asynchronous APIs

```
chromium.tabs.create(
  { url: "http://www.google.com/" },
 function(tab) \{alert("Got tab with id: " + tab.id);
 }
);
```
- Multiprocess requires async APIs.
- The browser process becomes the "server".
- We use common AJAX patterns to make async programming easier.

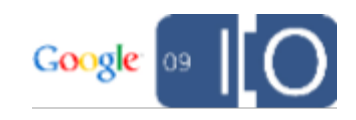

# CT3: Packaging and Distribution

### CRX files

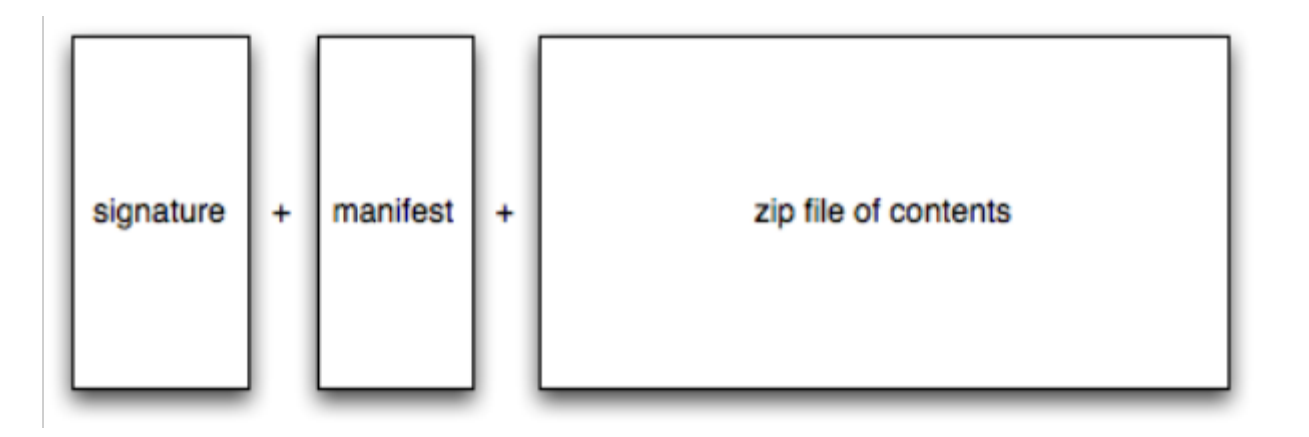

- Extensions are signed to prevent MITM attacks.
- Manifest is prepended to allow install UI to show up quickly.
- Don't worry about package details. Google will provide a service that does this, but the format is open.

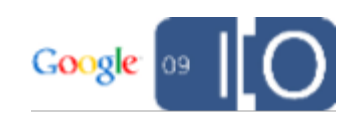

### Deployment, Installation

- Copy CRX to your server to deploy.
- Installation is instant
	- No restart!
- There will be a Google service to host your CRX files

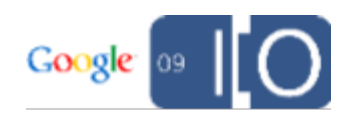

### Update

- Updates are automatic
	- $\circ$  no work required by users
	- users always have latest version
	- no restart prompt
- Forward compatible with future Chrome versions
- Google will provide an easy-to-use update service

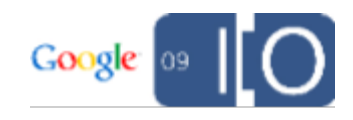

# **Gallery**

- There will be an extension gallery
- Nothing more on this quite yet :)

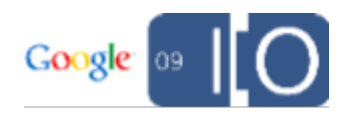

### Get Started

Google: [Chrome Extensions HOWTO](http://dev.chromium.org/developers/design-documents/extensions/howto)

Email: [chromium-discuss@googlegroups.com](mailto:chromium-discuss@googlegroups.com)

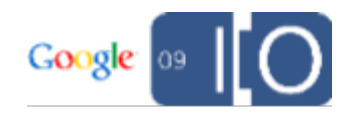

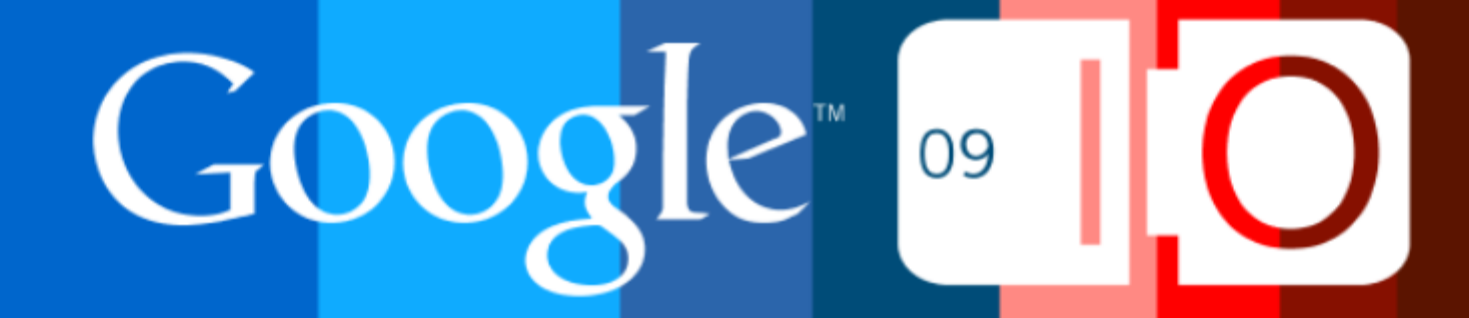